# **GPS Roaming v2**

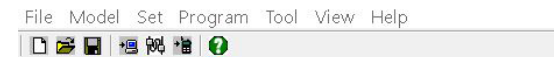

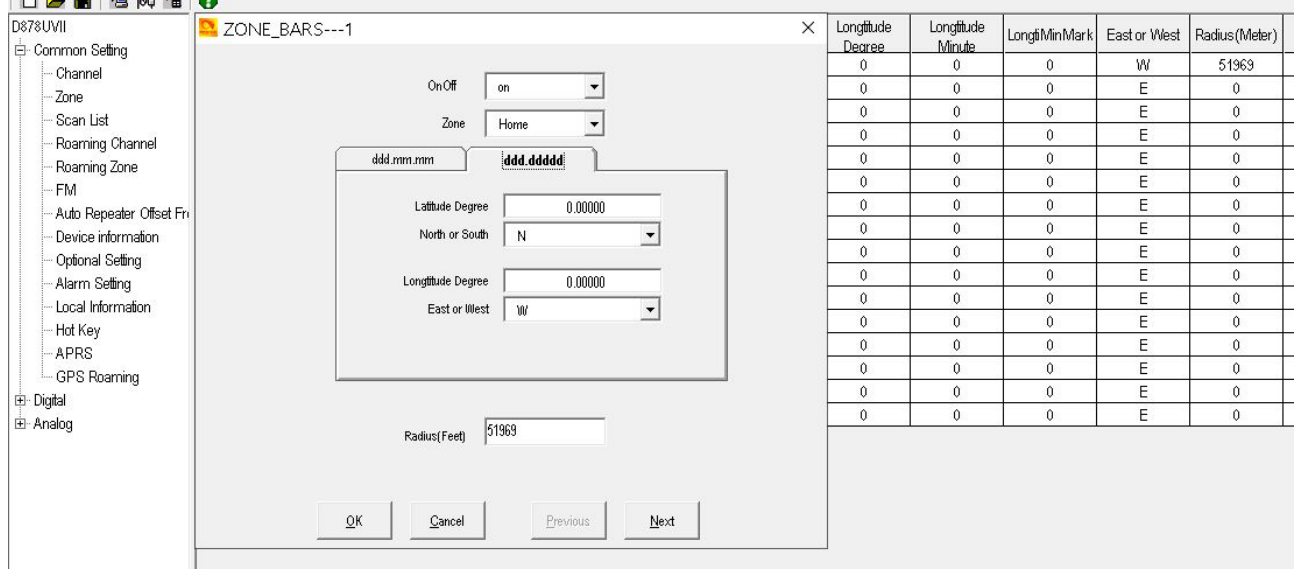

**On/OFF** – set to ON

**Zone** – select zone you want to use **ddd.ddddd** – set Lat and Long (ddd.mmm.mmm will auto fill) **Radios** – When within range it will swap zone

# **To find Latitude and Longitude**

<https://www.google.co.uk/maps/>

Find location on map and right click. You will see the info at the top of the new box.

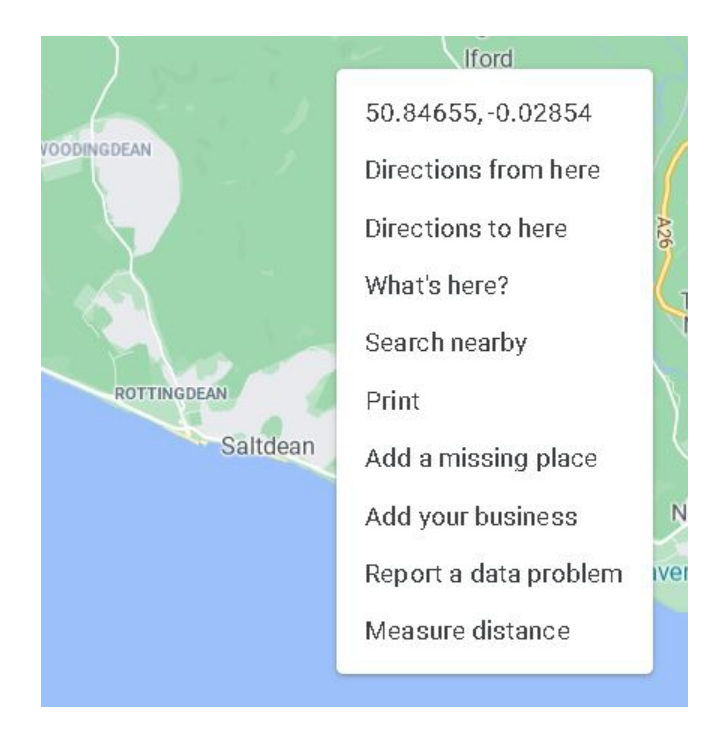

#### **To set Radios to Feet or Meters.** CPS – Options – GPS/Ranging – Distance units Set as **Inch System** or **Metric**

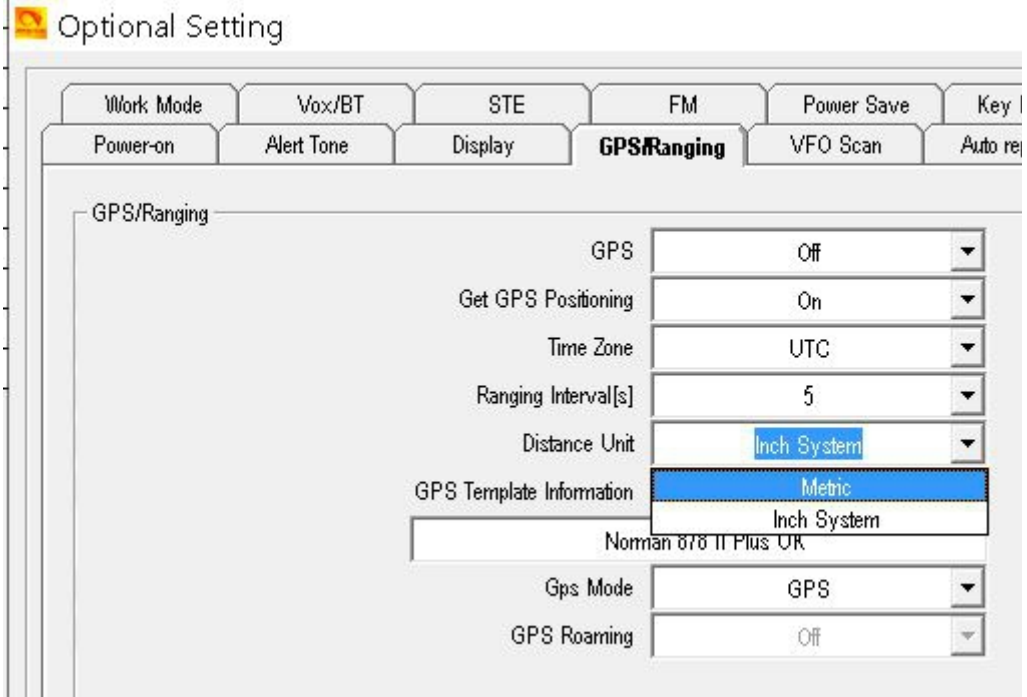

#### **Some Radios calculators.**

Radios Miles to Meters<https://www.google.com/search?q=miles+to+meters>

Radios Miles to Feet<https://www.google.com/search?q=miles+to+feet>

#### **Radio via menu.**

Turn on GPS Turn on GPS Roaming

### **When within range the radio will move to what you have as Default in each Zone**

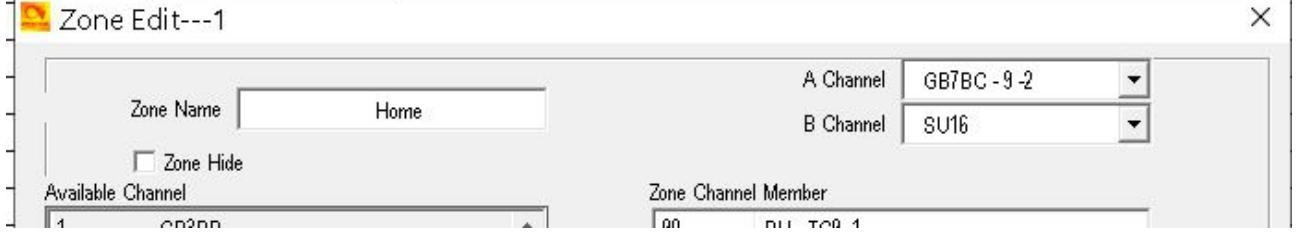

# **878 -**

Tip from Markus Große-Schware

If you have set "GPRS Roaming" - willingly or not - to ON, you can have only one active channel.

Make sure, that you do there what you really want/ need.

<http://tiny.cc/Anytone-DMR>